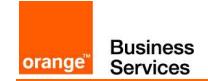

# Guide technique Migration H.323 vers SIP BUSINESS TALK IP IPBX CISCO CUCM

#### Clause de confidentialité

Toutes les informations contenues dans ce document sont strictement confidentielles. En conséquence, le Client ou son intégrateur téléphonique s'interdisent de les communiquer ou de les divulguer à des tiers pour quelque raison que ce soit, sans accord préalable et écrit de Orange SA.

Par ailleurs, le Client ou son intégrateur téléphonique s'interdisent d'utiliser lesdits documents, informations et données à d'autres fins que l'exécution par chacune d'entre eux de leurs obligations au titre du raccordement au service Business Talk IP.

Nb.: l'intégrateur téléphonique du Client est une société tierce mandatée par le Client en charge d'installer et maintenir les équipements de téléphonie (PABX, IPBX, écosystèmes ToIP) du Client.

#### Version

Version du xx/0x/2011

Les informations contenues dans ce document étant de nature à évoluer (pour suivre les évolutions du marché et les nouveautés technologiques), une version actualisée est disponible à tout moment et sur demande auprès de Orange SA.

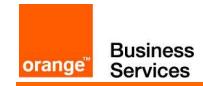

# Sommaire

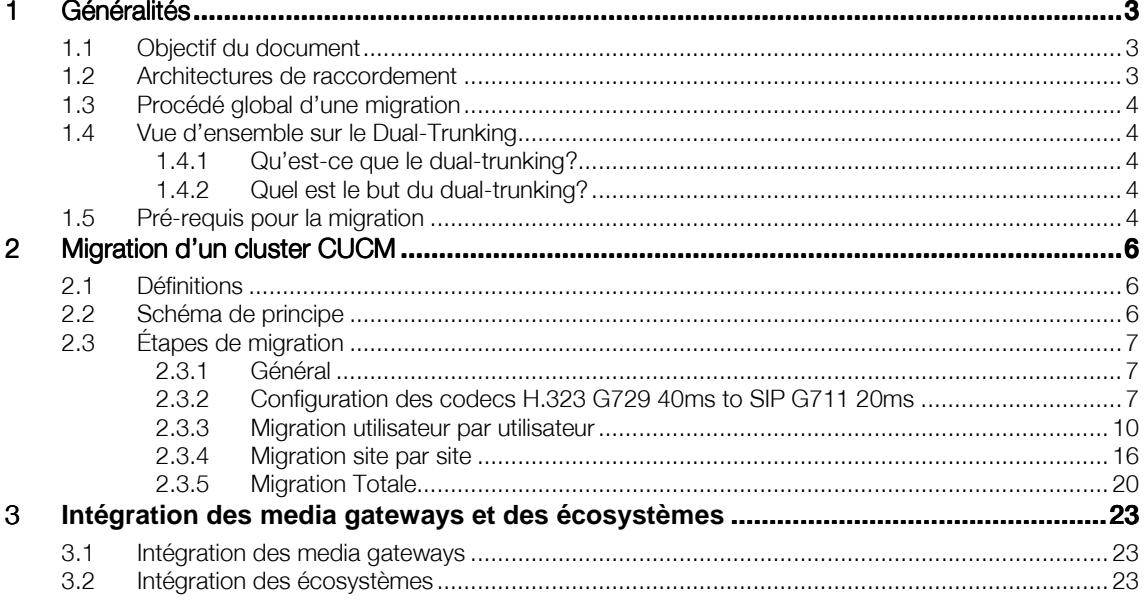

![](_page_2_Picture_0.jpeg)

# 1 Généralités

# 1.1 Objectif du document

L'objectif du présent document est de guider l'administrateur pour migrer un client Cisco CUCM de BUSINESS TALK IP (BTIP) H323 vers BUSINESS TALK IP (BTIP) SIP.

Ce guide fournit les étapes d'une migration en fonction de l'architecture client ciblée, les pré-requis pour migrer ainsi que les instructions de paramétrage nécessaires pour chaque étape.

En termes de codec dans l'offre standard BTIP, la migration s'effectue de G729 40ms en H.323 vers G711A 20ms en SIP.

# 1.2 Architectures de raccordement

Ce document traite l'architecture cliente suivante:

#### Mono IP-PBX: Migration d'un seul cluster CUCM

Une architecture mono IP-PBX consiste à avoir un seul Cisco Unified Communications Manager. Tous les sites distants du client sont contrôlés par ce call server centralisé (site central).

![](_page_2_Figure_11.jpeg)

![](_page_3_Picture_0.jpeg)

# 1.3 Procédé global d'une migration

Vue macroscopique du process Orange d'une migration et de ses grandes étapes.

#### **Avant-vente : audit de la solution client**

Orange : vérification de la compatibilité des fonctionnalités BTIP H323 du client avec celles disponibles sur BTIP SIP Intégrateur : vérification de la compatibilité de l'IPBX et son écosystème avec BTIP SIP sur la base du document « liste des matériels certifiés »

![](_page_3_Figure_6.jpeg)

Ce document fait un zoom sur le déroulement du jour J de la migration.

# 1.4 Vue d'ensemble sur le Dual-Trunking

# 1.4.1 Qu'est-ce que le dual-trunking?

L'IPBX du client est doublement raccordé aux plateformes de service Orange BTIP H323 et BTIP SIP.

Cette configuration s'appuie sur la double stack protocolaire embarquée par les IPBX Cisco.

# 1.4.2 Quel est le but du dual-trunking?

Le dual-trunking permet de tester le faisceau SIP pendant que le trafic nominal est porté par le faisceau H323 et d'envisager une migration progressive du client site par site.

Le dual-trunking est la solution identifiée la moins perturbante pour le trafic client pendant la migration.

# 1.5 Pré-requis pour la migration

Le(s) IPBX(s) et écosystèmes Cisco du client doivent être mis à jour dans des équipements et versions certifiés BTIP H323 et BTIP SIP.

« La liste des matériels certifiés Cisco » est disponible au format PDF à l'URL suivante :

http://www.orange-business.com/fr/entreprise/services-solutions/comm-unifiees-collaboration/voixfixe/business-talk-ip/att00023969/options.html

Ce document est la propriété de Orange SA. Tous droits réservés. Document confidentiel

![](_page_4_Picture_0.jpeg)

![](_page_5_Picture_0.jpeg)

# 2 Migration d'un cluster CUCM

# 2.1 Définitions

Une architecture centralisée BTIP SIP est une architecture dans laquelle un ou plusieurs sites/IP-PBX Cisco sont raccordés à BTIP par un faisceau SIP centralisé sur un IPBX Cisco identifié comme site principal (il s'agira dans la plupart des cas, du site porteur du faisceau H.323).

# 2.2 Schéma de principe

Illustration de l'architecture pendant la phase de migration.

Phase durant laquelle le faisceau SIP porté par le call serveur du site principal est testé sans perturber le trafic H323 existant:

![](_page_5_Figure_8.jpeg)

## PENDANT LA MIGRATION

![](_page_6_Picture_0.jpeg)

# 2.3 Étapes de migration

#### 2.3.1 Général

Voici les étapes de migration à respecter en mode dual-trunking.

- 1. Migration « utilisateur » phase de test du faisceau SIP
- 2. Migration « site » phase pilote du faisceau SIP pour un site client
- 3. Migration « totale » le client passe entièrement en SIP

Ces 3 étapes sont à dérouler successivement.

En pré-requis, sur chaque IPBX Cisco:

- Le faisceau SIP doit être configuré conformément au guide technique http://shp.itn.ftgroup/sites/msecuc/Documents/VISIT.SIP/Configuration%20Checklist/Business%20T alk%20IP%20SIP%20-%20configuration%20check-list%20FR%20Cisco%20%208%205- 8%206.doc
- Les lois de codage (codecs) doivent être appliquées comme indiqué dans le chapitre 2.3.2
- Les valeurs de CAC (Call Allowance Control) doivent avoir les seuils adéquats au codec G711A 20ms en SIP en termes de bande passante

#### 2.3.2 Configuration des codecs H.323 G729 40ms to SIP G711 20ms

Avant de commencer les tests de migration, la configuration des codecs est à vérifier.

#### 2.3.2.1 Configuration des régions

Créer une nouvelle région pour le trunk SIP qui contactera l'infrastructure BTIP SIP. Entre cette région et celles des sites distants contrôlés par le site central, choisir le codec G.711.

![](_page_6_Picture_129.jpeg)

![](_page_7_Picture_1.jpeg)

# 2.3.2.2 Configuration des Media ressources

Il est nécessaire de configurer les éléments suivants :

- transcodeur,
- pont de conférence,
- **Media Termination Points (MTP),**
- **Nedia Resource Group,**
- **Media Resource Group List.**

Les MTPs sont de nouveaux éléments dans la configuration SIP. Ils ont été introduits afin de combler une lacune des transcodeurs qui ne peuvent pas avoir le même codec en entrée et en sortie et donc ne pourraient pas translater les DTMFs dans des scénarios G.729 vers G.729. En revanche les transcodeurs fonctionnent parfaitement dans les scénarios G.729 vers G.711.

NOTE: Pour une migration, il est recommandé de créer de nouveaux Media Ressources Group ainsi que de nouveaux Media Ressources Group List pour SIP incluant les transcodeurs et les ponts de conférences déjà utilisés en H323 avec en supplément les MTPs qui seront utilisés sur le trunk SIP.

#### 2.3.2.3 Configuration des Device Pools

Le fait que de nouveaux Media Ressources Groups et de nouvelles Media Ressource Group Lists ont été crées pour SIP, il est nécessaire de créer un nouveau Device Pool (un Device Pool dépend d'une région).

1. Créer un nouveau Device Pool (System > Device Pool > Add New) pour les postes IP phone migrés, et le placer dans la région adéquate (déjà utilisé par les utilisateurs H323). Sélectionner le Media Ressource Group List (créé dans 2.3.2.2) qui est utilisé par les postes IP migrés.

![](_page_7_Picture_142.jpeg)

2. Créer un nouveau Device Pool (System > Device Pool > Add New) pour le SIP trunk qui sera connecté à l'infrastructure BTIP SIP, et le placer dans la région adéquate (créée en Erreur! Source du renvoi

Ce document est la propriété de Orange SA. Tous droits réservés. Document confidentiel

![](_page_8_Picture_0.jpeg)

introuvable.). Sélectionner le Media Resource Group List (créé dans 2.3.2.2) qui est utilisé par un SIP trunk.

## 2.3.2.4 Configuration des Trunks

Créer un nouveau SIP trunk (Device > Trunk > Add New) vers le SIP ACME SBC, et choisir le Device Pool adéquat (créé dans 2.3.2.3). Configurer ce trunk en accord avec les pré-requis VISIT SIP.

![](_page_8_Picture_90.jpeg)

La Media Resource Group List est sélectionnée sur la base de la configuration d'un Device Pool.

# 2.3.2.5 IP Phones configuration

Choisir le **Device Pool** adéquate (créé dans 2.3.2.3) pour tous les postes IP migrés. Vous pouvez le réaliser numéro par numéro ou en une seule fois en utilisant l'outil Bulk Administration.

![](_page_8_Picture_91.jpeg)

![](_page_9_Picture_0.jpeg)

La Media Resource Group List est sélectionnée sur la base de la configuration d'un Device Pool.

## 2.3.2.6 Considérations CAC

Vous pouvez utiliser les locations H323 existantes pour les utilisateurs SIP migrés. Veuillez apporter une attention sur le fait que le CUCM considère une bande passante de 24kbps pour le G.729 et 80kbps pour le G.711. Si vous souhaitez conserver le même nombre d'appels simultanés, vous devez accroître la bande passante disponible pour cette location. Choisir System > Location et changer les paramètres de bande passante audio pour la location appropriée.

![](_page_9_Picture_106.jpeg)

#### 2.3.3 Migration utilisateur par utilisateur

#### 2.3.3.1 Principe

La migration utilisateur par utilisateurs consiste à isoler le trafic d'un seul et uniquement trunk pour un utilisateur spécifique ou un groupe d'utilisateurs. Cet utilisateur ou ce groupe d'utilisateurs ne pourra qu'utiliser le trunk SIP tandis que les autres utilisateurs restants continueront à utiliser le trunk H323.

Cet utilisateur ou ce groupe d'utilisateurs testeront le trunk SIP.

Cette méthode est recommandée comme première phase de migration.

Pour migrer les utilisateurs vers SIP, merci de suivre la procédure suivante :

- 1. Créer une partition SIP
- 2. Créer un CSS SIP (Calling Search Space) et le lier à la partition SIP

Ce document est la propriété de Orange SA. Tous droits réservés. Document confidentiel

![](_page_10_Picture_0.jpeg)

- 3. Créer une Route Pattern vis à vis du trunk SIP et le lier à la partition SIP
- 4. Assigner le CSS SIP aux Directory Numbers des utilisateurs sélectionnés pour les tests.

Voir le diagramme de concept ci-dessous:

![](_page_10_Figure_5.jpeg)

# 2.3.3.2 Éléments de configuration

Il est possible d'isoler le trafic sortant d'un trunk (H323 ou SIP) pour un groupe d'utilisateurs en créant des Partitions et des Calling Search Spaces et en ajoutant cette Partition sous la Route Pattern (4 étapes sont requises) :

> Note: Ces changements doivent être réalisés seulement sur touts les DNs qui appartiennent à des terminaux SIP (le CSS doit être configuré dans les deux sections suivantes du DN: "Directory Number Settings" et "Call Forward and Call Pickup Settings").

![](_page_11_Picture_0.jpeg)

![](_page_11_Picture_1.jpeg)

#### Étape 1 Création de la Partition:

Créer une nouvelle Partition spécifique pour BTIP SIP trunking:

#### Call Routing > Class of Control > Partition

![](_page_11_Picture_84.jpeg)

#### Étape 2 Création du CSS:

Créer un nouveau CSS spécifique pour BTIP SIP trunking et l'ajouter à la partition apparentée: Call Routing > Class of Control > Calling Search Space, cliquer sur Add new

![](_page_11_Picture_85.jpeg)

![](_page_12_Picture_0.jpeg)

![](_page_12_Picture_1.jpeg)

#### SIP Calling Search Space ci dessous:

![](_page_12_Picture_46.jpeg)

Étape 3 Configuration de la Partition sous la Route Pattern:

![](_page_13_Picture_0.jpeg)

Exemple de configuration d'une Route Pattern H323 (Call Routing > Route/Hunt > Route Pattern):

![](_page_13_Picture_87.jpeg)

Copier cette Route Pattern H323, et y configurer la SIP Partition et la Gateway/Route List:

![](_page_13_Picture_88.jpeg)

#### Étape 4 Configuration du CSS pour chaque SIP Directory Number:

Configurer le CSS spécifique sous Directory Number et sous la section Call Forward et la section Call Pickup Settings (vous pouvez le faire numéro par numéro ou le réaliser en une seule fois en utilisant l'outil Bulk Administration):

![](_page_14_Picture_0.jpeg)

#### Call Routing > Directory Number:

Exemple de Directory Number utilisé par un terminal H323:

![](_page_14_Picture_42.jpeg)

Exemple de Directory Number utilisé par un terminal SIP:

![](_page_15_Picture_82.jpeg)

# 2.3.4 Migration site par site

#### 2.3.4.1 Principe

Une migration site par site consiste à isoler le trafic d'un trunk pour un site spécifique.

Tous les utilisateurs de ce site ne pourront qu'utiliser le trunk SIP tandis que les autres sites continueront à utiliser le trunk H323.

Ce site sera donc le site pilote SIP trunking.

Ce document est la propriété de Orange SA. Tous droits réservés. Document confidentiel

![](_page_16_Picture_0.jpeg)

Voir le concept sur le diagramme ci dessous:

![](_page_16_Figure_3.jpeg)

#### 2.3.4.2 Éléments de configuration

La procédure de migration site par site est la même que la procédure de migration utilisateur par utilisateur (décrite à la section 2.3.3). Il faut juste l'appliquer à l'ensemble des Directory Number enregistrés sur ce site.

Il est recommandé d'utiliser l'outil Bulk Administration Tool pour migrer un ensemble de Directory Numbers.

La procédure:

#### 1. Sélectionner Bulk Administration > Phones > Add/Update Lines > Update Lines

![](_page_17_Picture_0.jpeg)

2. Choisir l'ensemble des DN à migrer et cliquer sur Next

![](_page_17_Picture_87.jpeg)

3. Dans Directory Number Settings sélectionner le Calling Search Space et choisir le CSS adéquat.

![](_page_17_Picture_88.jpeg)

- 4. Appliquer l'étape précédente pour toutes les sous sections Call Forward et Call Pickup Settings.
- 5. Dans Job Information sélectionner Run Immediately et cliquer sur Submit.

![](_page_17_Picture_89.jpeg)

6. Afin de vérifier le bon déroulement de ces opérations, sélectionner Bulk Administration > Job Scheduler, cliquer sur Find et vérifier le résultat des taches planifiées.

![](_page_18_Picture_0.jpeg)

![](_page_18_Picture_29.jpeg)

![](_page_19_Picture_0.jpeg)

# 2.3.5 Migration Totale

#### 2.3.5.1 Principe

Cette méthode consiste à migrer l'ensemble du client vers SIP.

Cette méthode est recommandée une fois que la phase pilote est terminée. C'est à dire une fois que la migration utilisateur par utilisateur et/ou site par site a été testée avec succès. Tous les sites restant peuvent être migrés vers SIP.

Voir le concept avec le diagramme ci dessous:

![](_page_19_Figure_7.jpeg)

![](_page_20_Picture_0.jpeg)

#### 2.3.5.2 Éléments de configuration

Pour migrer l'ensemble du cluster CUCM pour utiliser le trunk SIP, changer la destination dans Gateway/Route List dans une Route Pattern Configuration.

Sélectionner Call Routing > Route/Hunt > Route Pattern, et choisir la route pattern appropriée et changer la destination dans Gateway/Route List.

Exemple de configuration H.323 Route Pattern:

![](_page_20_Picture_77.jpeg)

Configuration après migration:

![](_page_20_Picture_78.jpeg)

![](_page_21_Picture_0.jpeg)

Si les tests impliquant un autre Calling Search Space ont été déroulés avant la migration complète, la procédure ci-dessous doit être déroulée :

Pour migrer tout les utilisateurs en une seule fois:

- Changer les routes pattern H323 pour pointer vers les SIP ACME SBCs.
- Une fois que tous les utilisateurs ont migré vers SIP, les utilisateurs de tests doivent revenir dans une configuration standard.
- La configuration H323 peut être effacée (après une période d'observation dans la configuration SIP)

En détails:

- 1. Changer les destinations des routes pattern H323 vers les SIP ACME SBC
- 2. Retirer les Calling Search Spaces pour tout les SIP Directory Number utilisés pour les tests
- 3. Effacer la Route Pattern des tests SIP
- 4. Effacer le Calling Search Space des tests SIP
- 5. Effacer la Partition des tests SIP
- 6. Effacer la Route List H323
- 7. Effacer le Route Group H323

L'objectif est d'utiliser la partition par défaut (None) pour SIP (pas de Calling Search Space dans la configuration par défaut).

![](_page_22_Picture_0.jpeg)

# 3 Intégration des media gateways et des écosystèmes

# 3.1 Intégration des media gateways

Avant la migration et conformément aux préconisations VISIT en H323, les Media Gateways ISRs, VG et Audio Codes sont intégrées avec le CUCM avec un trunk H323.

Bien que la préconisation VISIT en SIP est d'avoir un trunk SIP pour contrôler les media gateways, il est concevable, pour les media gateways, de conserver ce contrôle via des trunk H323 quand le client migre vers SIP.

L'inconvénient de cette configuration est la consommation de ressources MTP software et donc un phénomène de trombonning des flux RTPs via ces ressources MTPs lorsque une media gateway H323 appellera le trunk SIP Orange.

En complément, des problèmes de retour de sonnerie peuvent apparaître, notamment avec les media gateways AudioCode.

Par conséquent, nous recommandons de migrer toutes les media gateways vers une intégration SIP spécifiquement si le client en possède peu. Pour les architectures avec un déploiement important de media gateways H323, la migration de ces dernières vers SIP peut se dérouler graduellement gateway par gateway. Notez que tant que toutes les media gateways ne seront pas migrées vers SIP, les ressources MTP seront utilisées quand une média gateway parlera avec une media gateway SIP.

Attention le fait de migrer une media gateway vers SIP signifie des changements aussi bien sur la media gateway que sur le CUCM :

Sur la media gateway:

- Changer le voice voip service,
- Changer le dial-peer VOIP vers les recommandations SIP pour chaque CUCM dans le cluster,
- **EXTERN** Changer les paramètres pour chaque dial-peer pots

Sur le CUCM:

 Changer le type de gateway type et lui associer les paramètres suivant les recommandations SIP

# 3.2 Intégration des écosystèmes

L'ensemble des écosystèmes requérant un trunk SIP sur le CUCM pour leur intégration devront avoir des ressources MTPs software allouées.